### Contenido del paquete

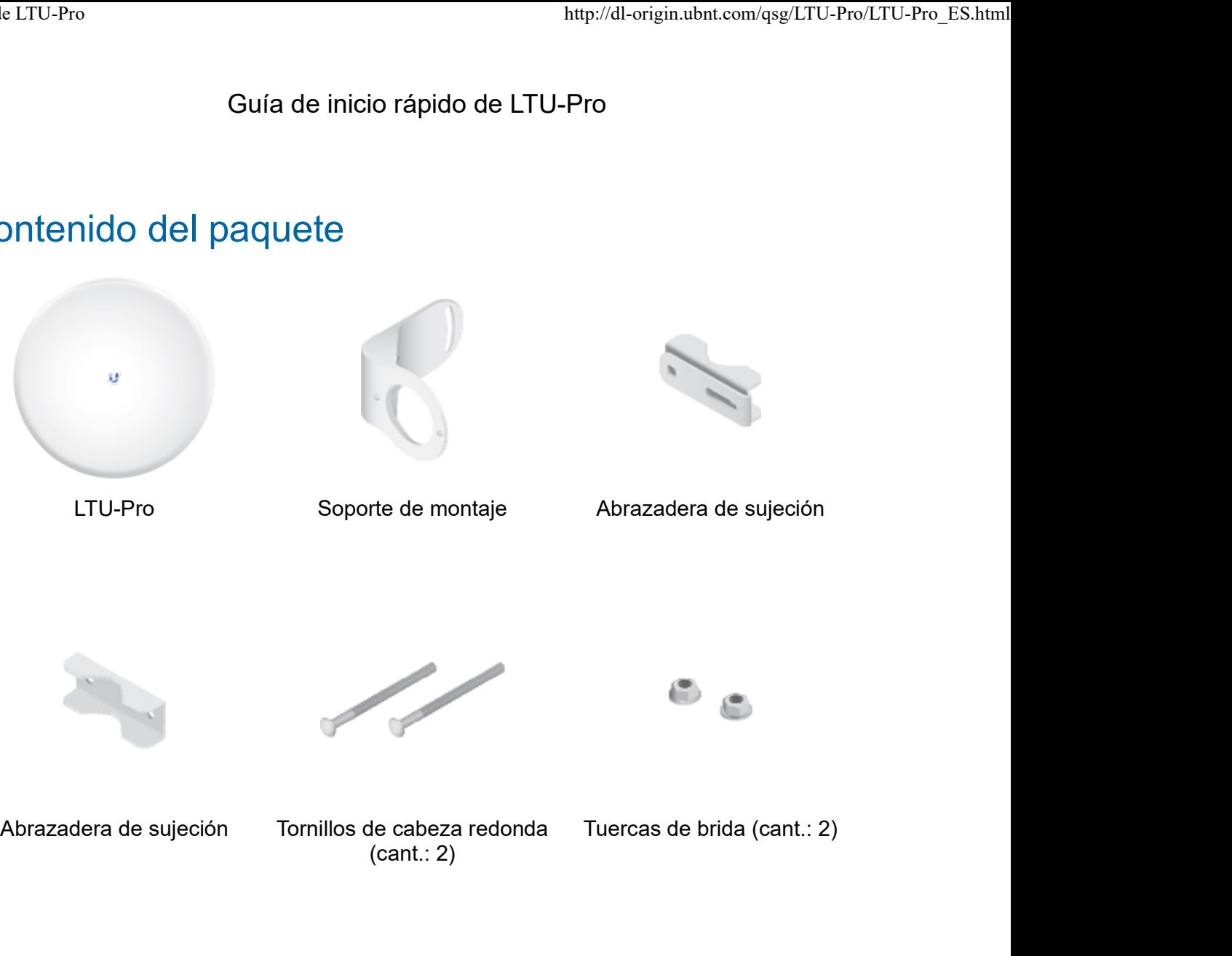

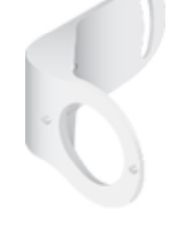

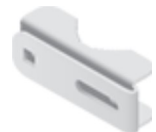

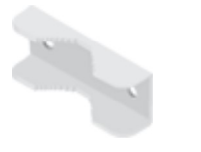

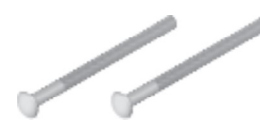

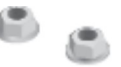

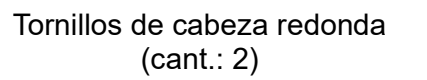

Tuercas de brida (cant.: 2)

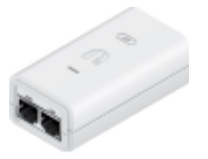

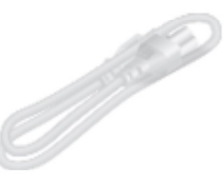

Gigabit PoE (24V, 0,5 A) con soporte de montaje

Cable de alimentación

### Requisitos de instalación

- Punto de acceso PtMP LTU (como el modelo LTU-Rocket).
- Llave de 13 mm
- Debe utilizarse protección contra sobretensiones en todas las instalaciones exteriores. Le recomendamos que utilice dos protectores de sobrecarga de

# Guía de inicio rápido de LTU-Pro Guía de inicio rápido de LTU-Pro<br>Guía de inicio rápido de LTU-Pro<br>desestació de forma esquita el quelo

descargará de forma segura al suelo.

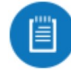

Nota: Para obtener pautas sobre la conexión a tierra y la protección contra rayos, siga los códigos de regulación eléctrica locales.

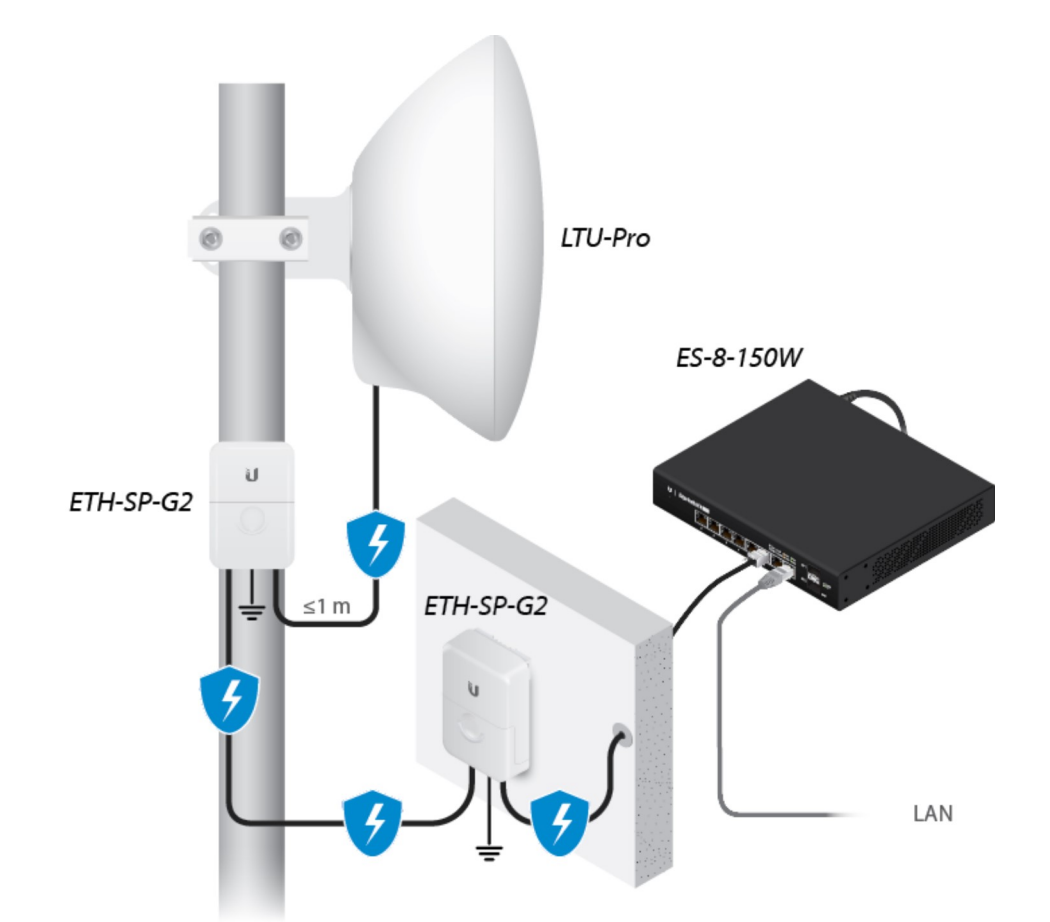

Se necesitan cableado apantallado de categoría 6 (o más alta) y conectores apantallados RJ45 para todas las conexiones por cable de Ethernet.

### Descripción general del dispositivo

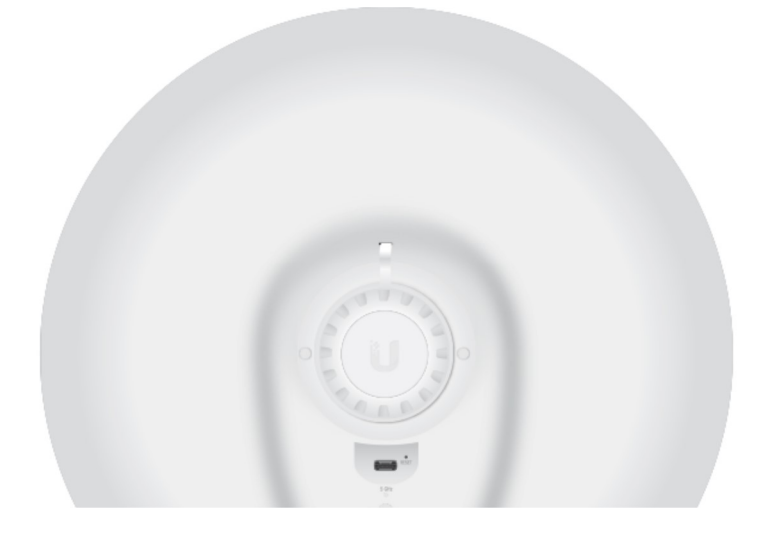

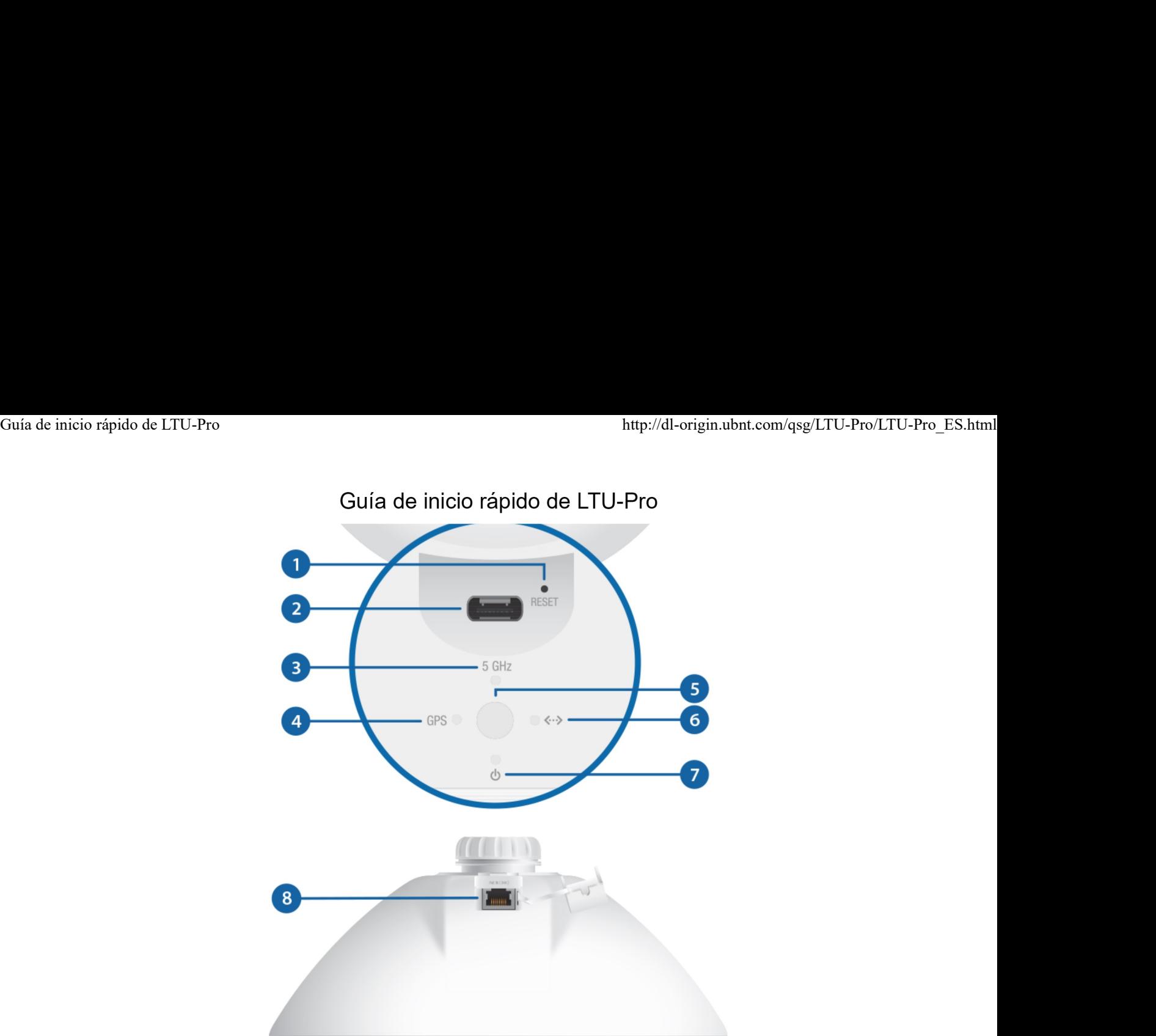

### Botón Reset (Restablecimiento)

Para restablecer los valores predeterminados de fábrica, mantenga pulsado el botón Reset (Restablecimiento) durante más de 10 segundos mientras el dispositivo está encendido.

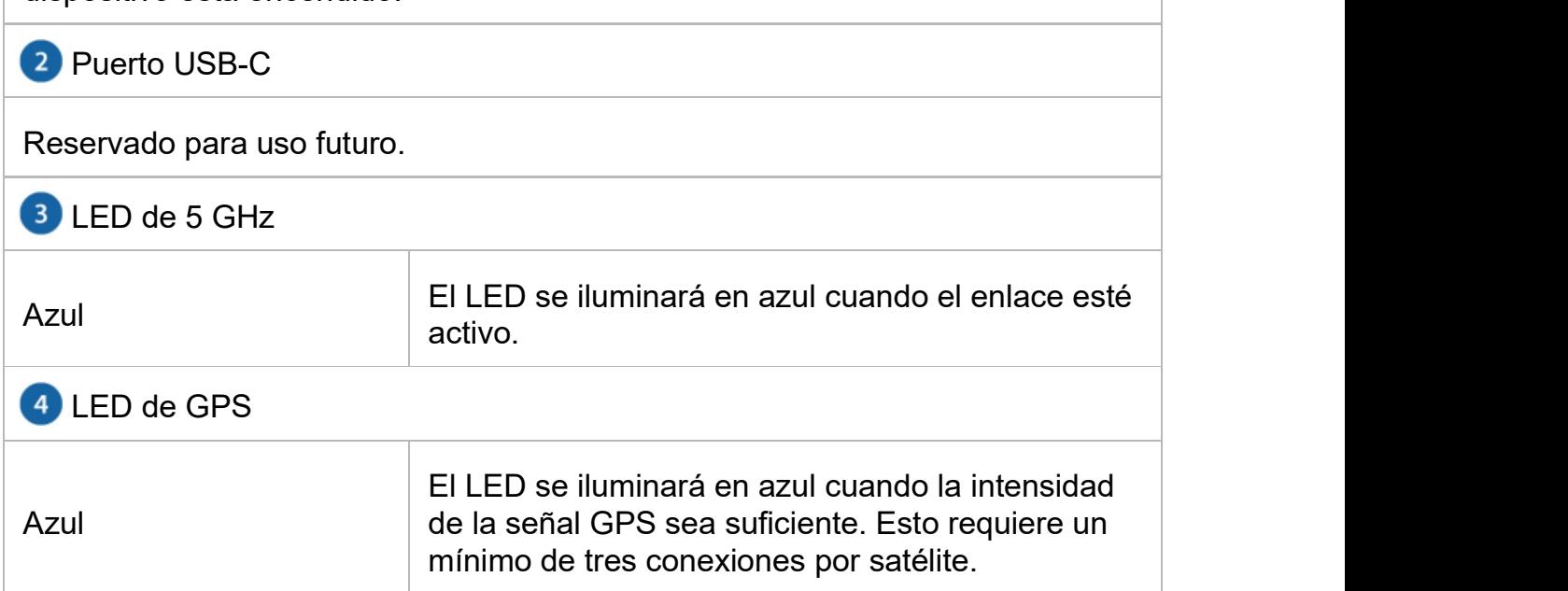

# Guía de inicio rápido de LTU-Pro Guía de inicio rápido de LTU-Pro http://dl-origin.ubnt.com/qsg/LTU-Pro/LTU-Pro\_ES.html<br>Guía de inicio rápido de LTU-Pro

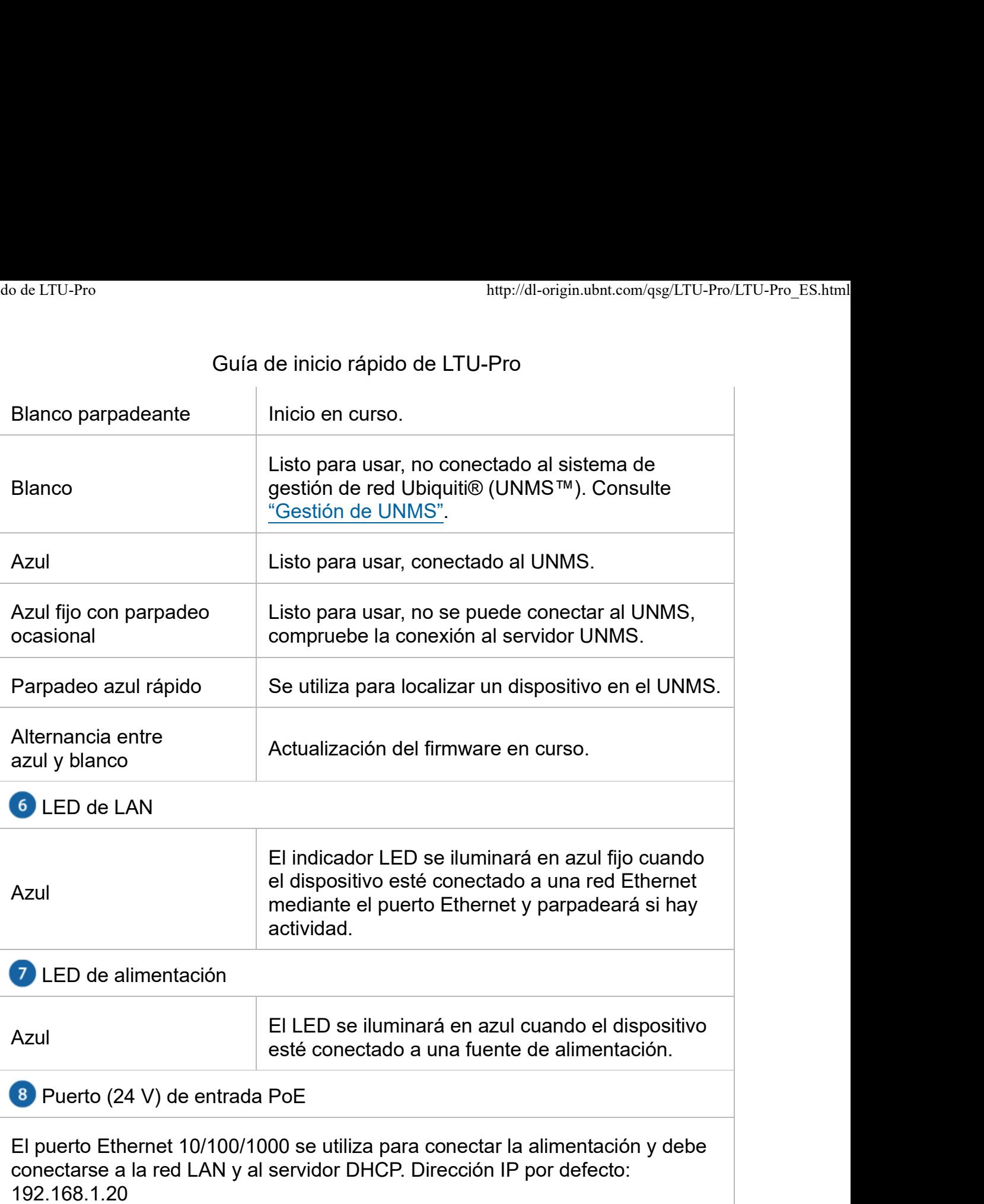

### Montaje en poste

1.

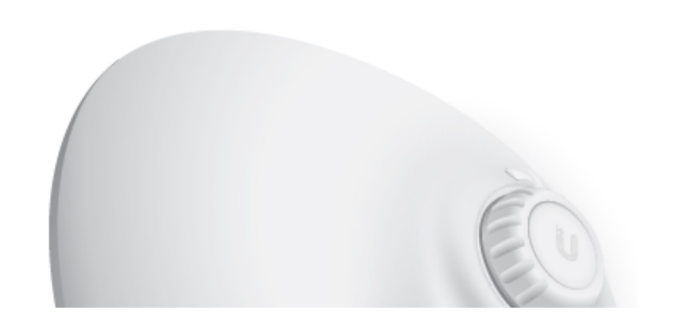

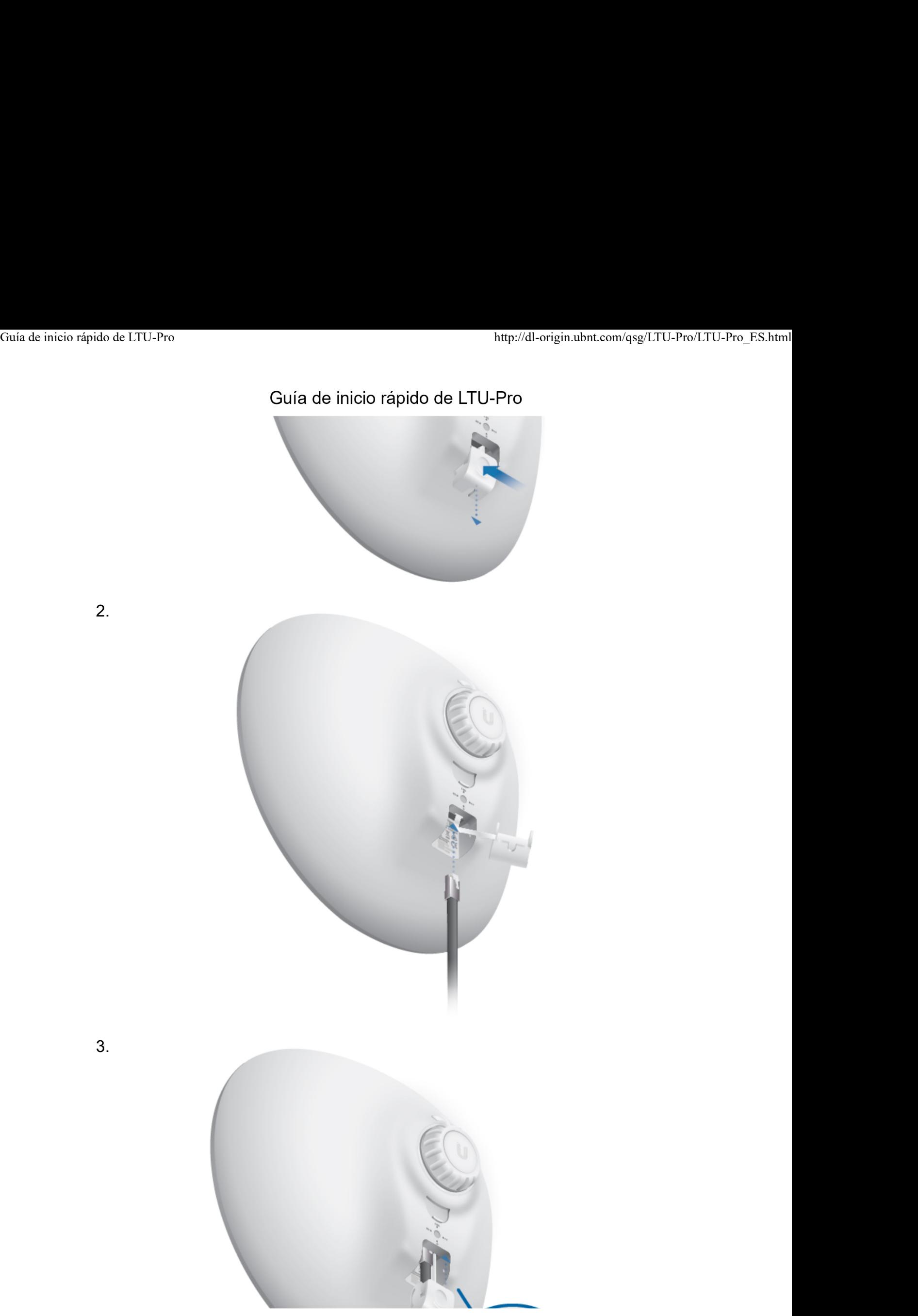

2.

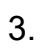

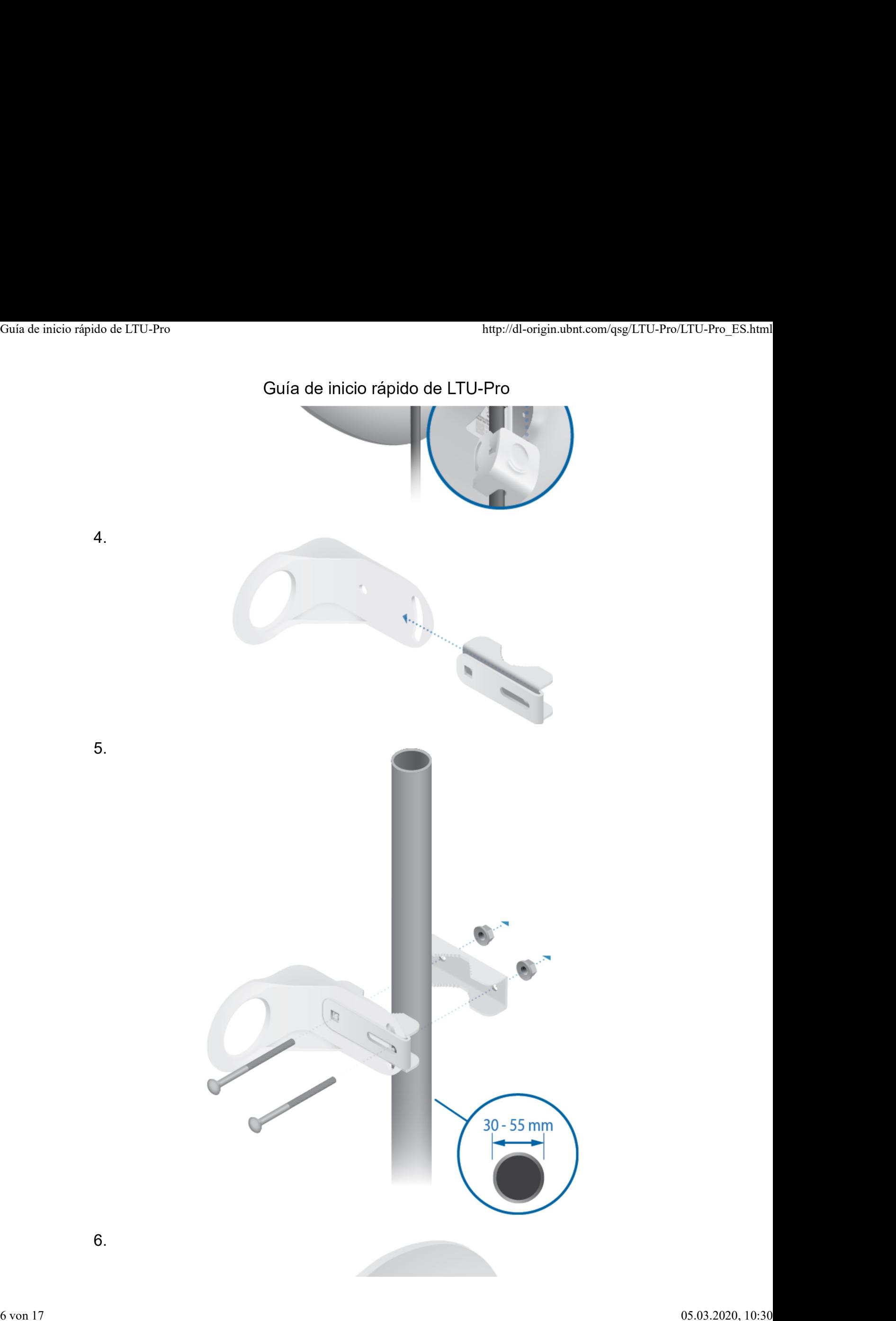

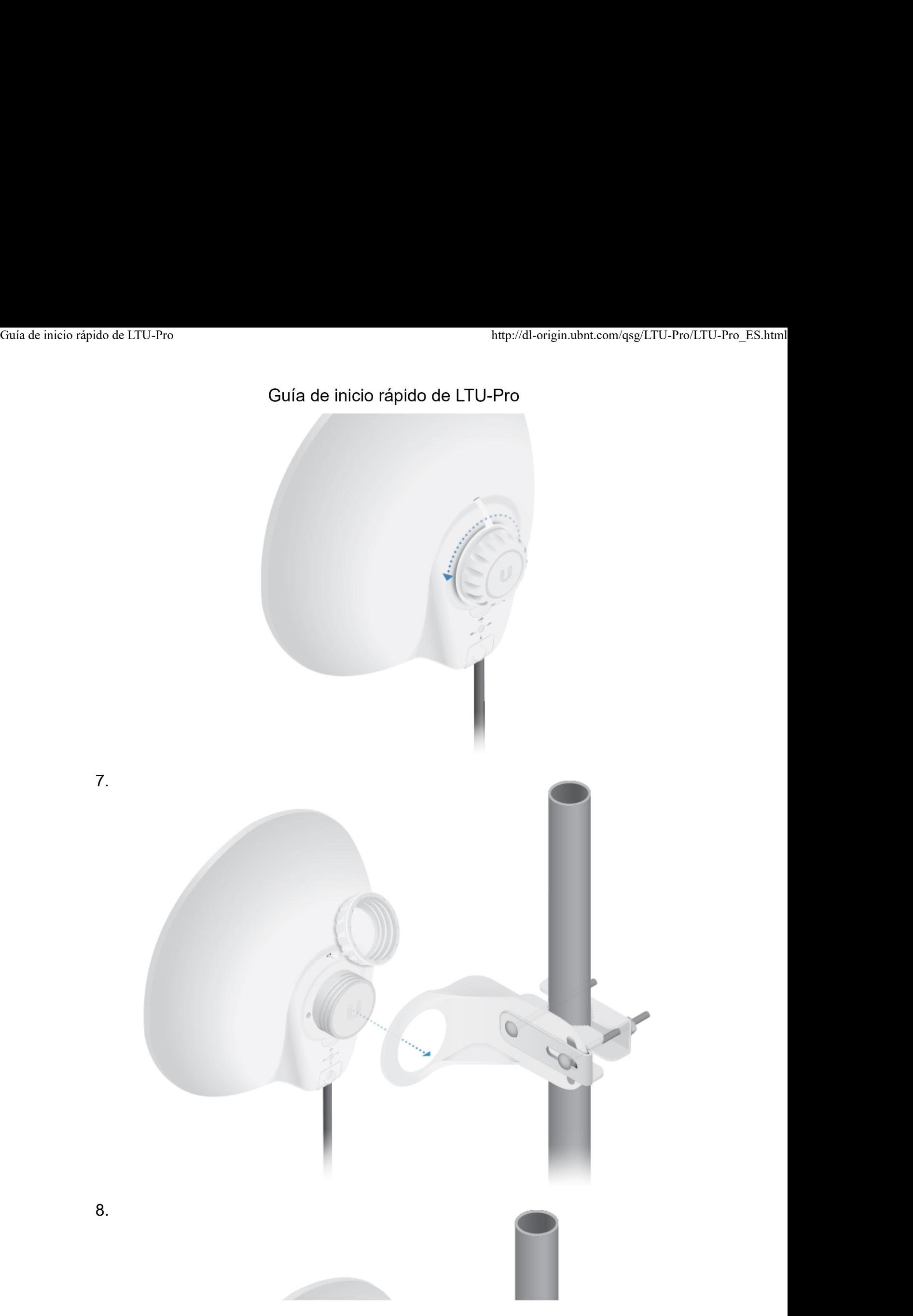

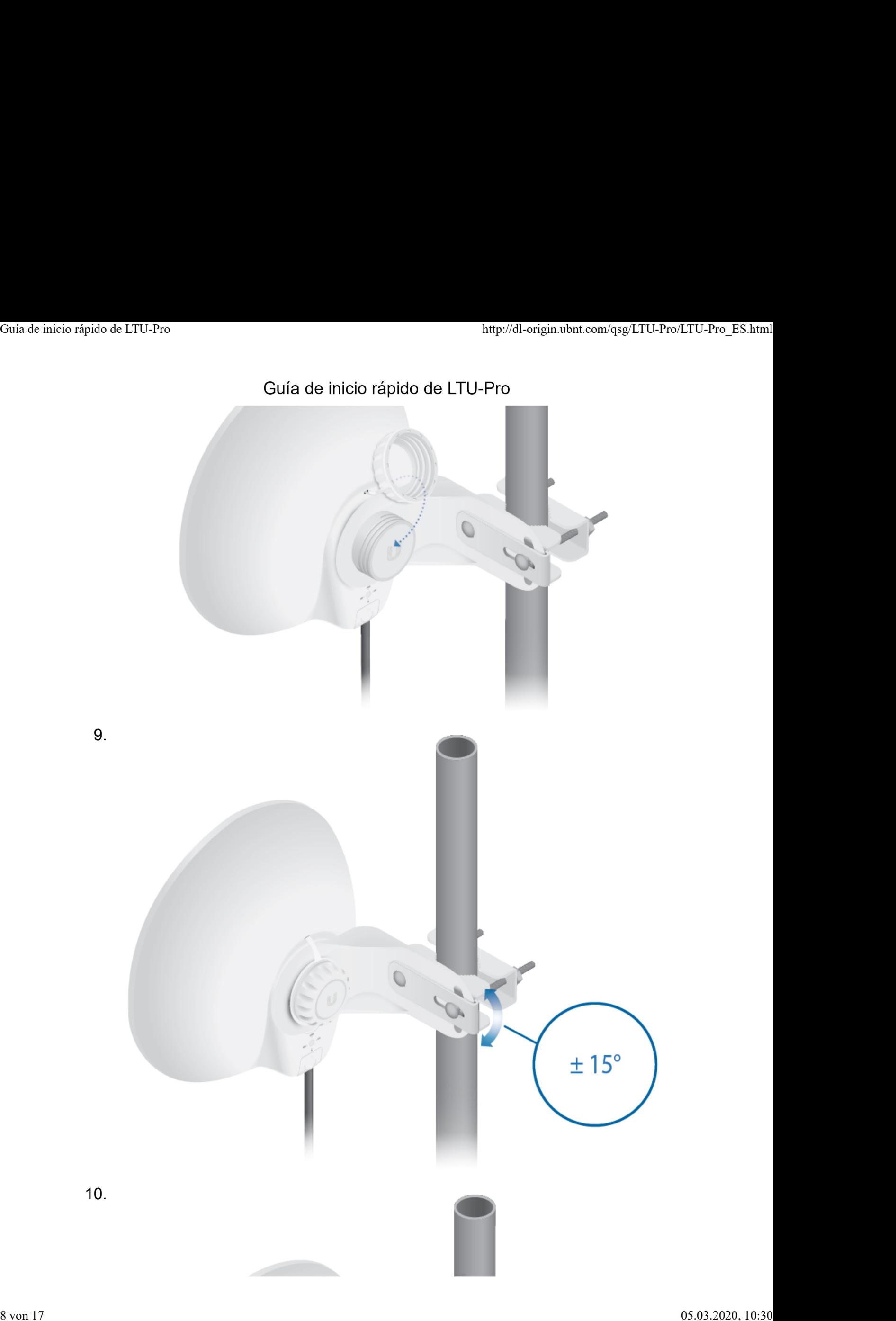

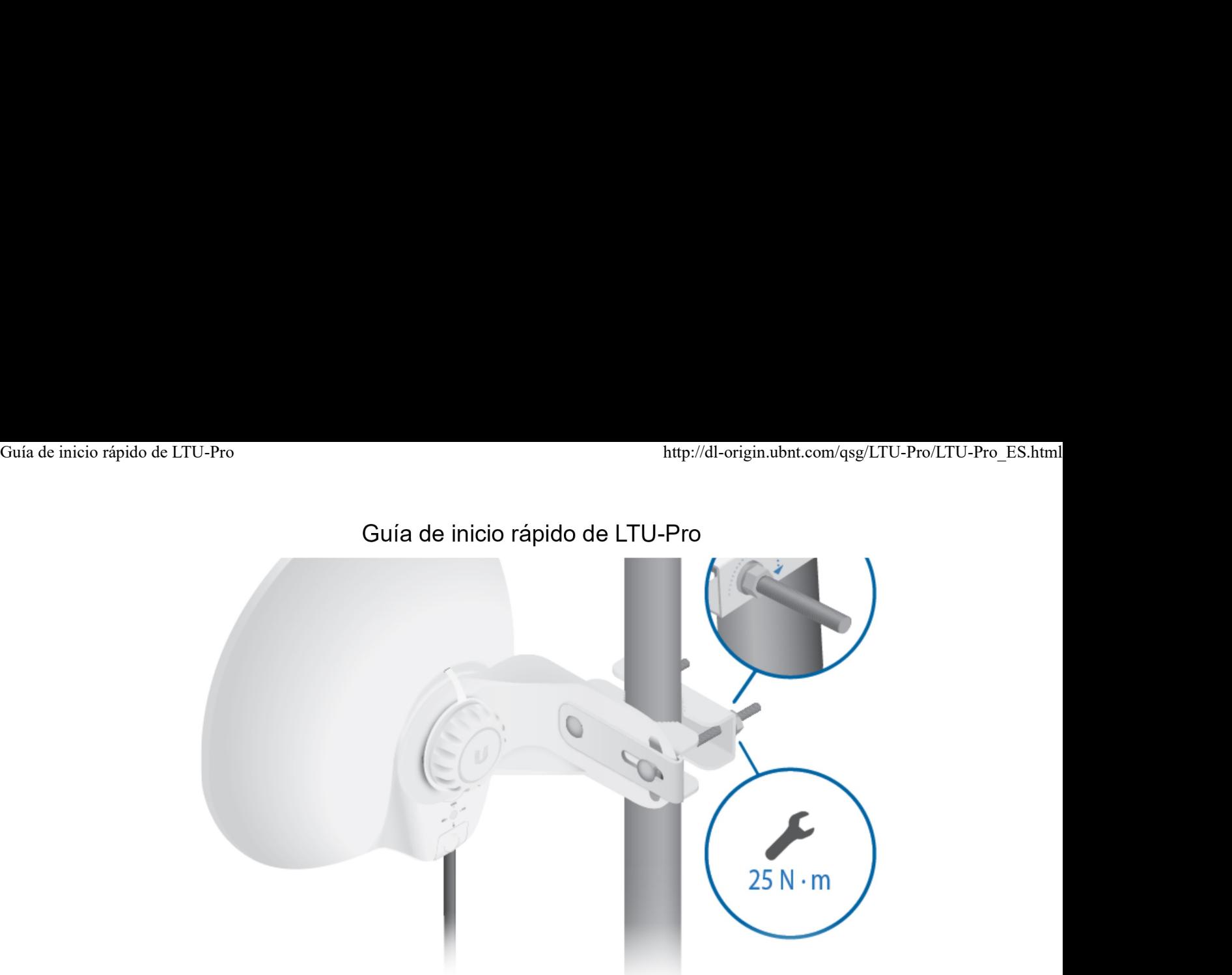

### Conexión de la alimentación

ADVERTENCIA: El conmutador del puerto debe cumplir con las Ţ especificaciones de alimentación indicadas en la sección "Especificaciones".

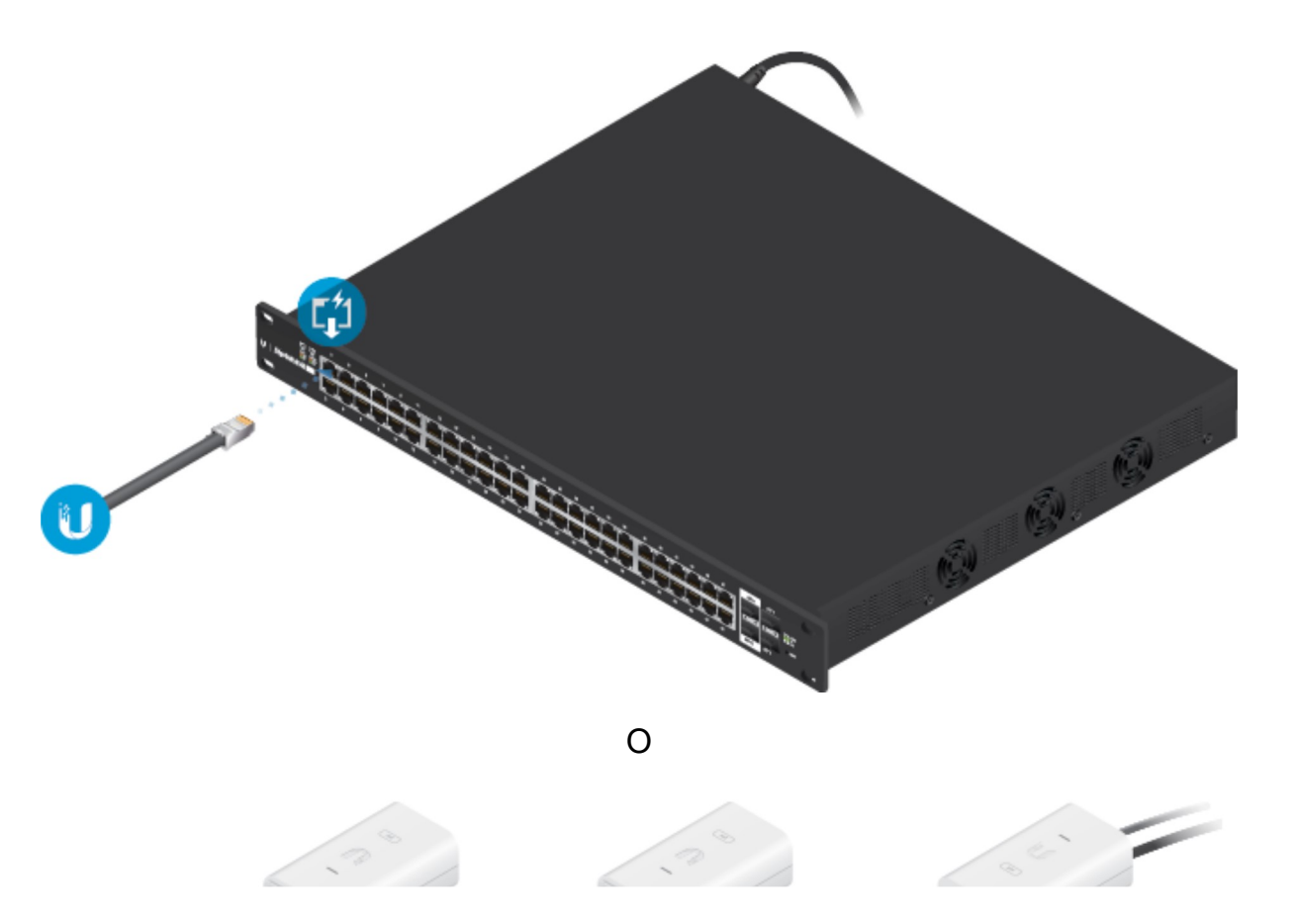

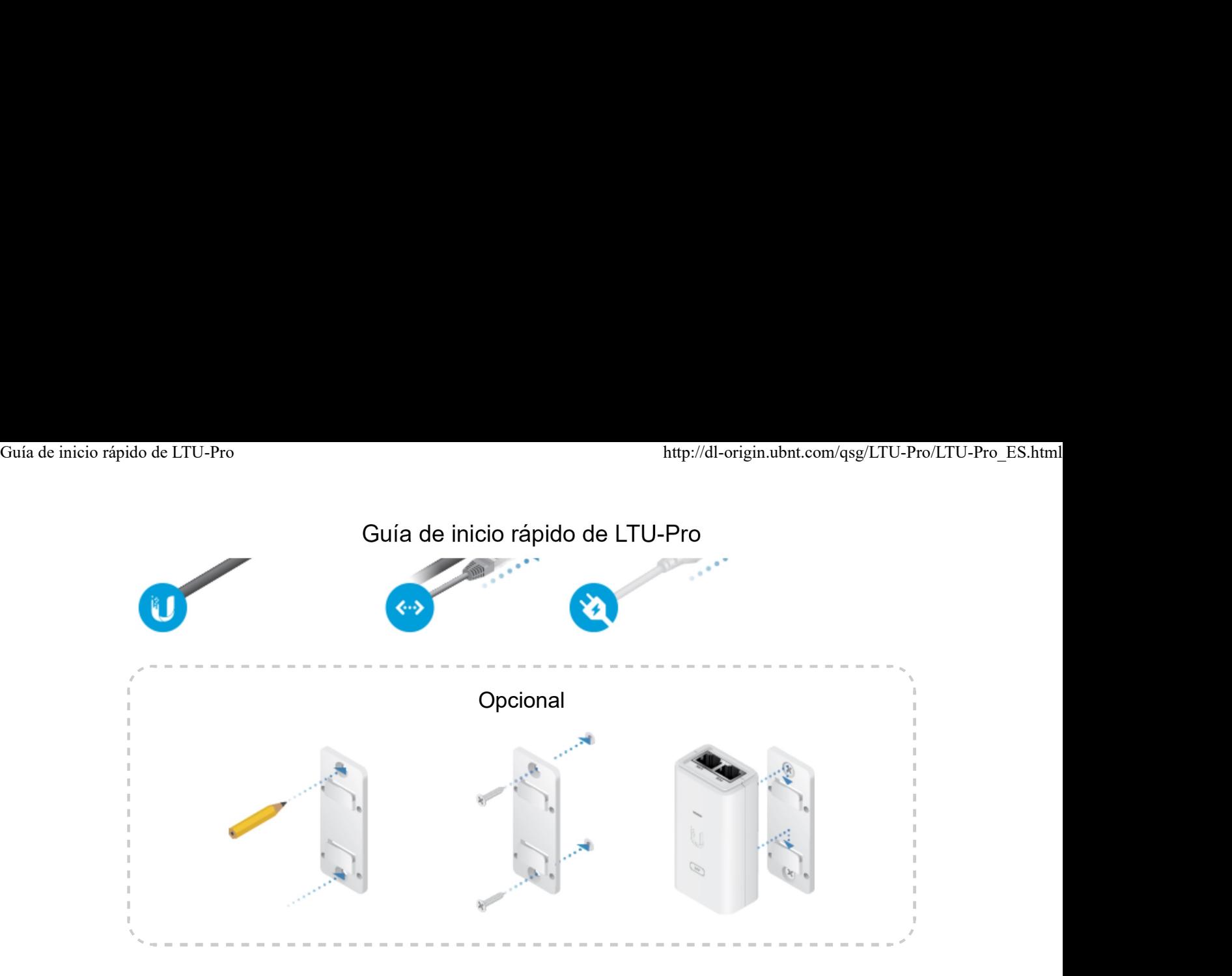

### Acceso a la interfaz de configuración

- 1. Compruebe que su host está conectado vía Ethernet al dispositivo.
- 2. Configure el adaptador de Ethernet en su sistema host con una dirección IP estática en la subred 192.168.1.x.
- 3. Inicie el explorador web y escriba https://192.168.1.20 en el campo de dirección. Pulse Intro (PC) o Retorno (Mac).

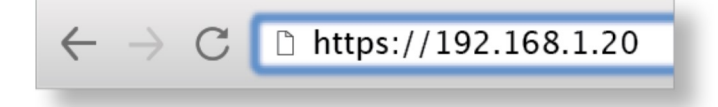

4. Seleccione su idioma y país. Debe aceptar los Términos de uso, el CLUF y la Política de privacidad para utilizar el producto. Haga clic en Continue (Continuar).

Se abrirá la interfaz de configuración de LTU que le permitirá personalizar sus ajustes según sea necesario. Para configurar el punto de acceso desde su dispositivo, vaya a Find My AP (Encontrar mi punto de acceso).

### Gestión de UNMS

Puede administrar el dispositivo mediante el UNMS, que le permite configurar, supervisar, actualizar y realizar copias de seguridad de sus dispositivos a través de una sola aplicación. Para empezar, vaya a www.unms.com

### Encontrar mi punto de acceso

### Guía de inicio rápido de LTU-Pro

2. En la sección Wireless Settings (Ajustes inalámbricos), ajuste el ancho de banda del canal (valor predeterminado: 20 MHz) según sus necesidades. Guía de inicio rápido de LTU-Pro<br>Guía de inicio rápido de LTU-Pro<br>ב. בון ום ססטטוטון עעורכוסט טסנמונש נקשטנס וויום וואווטיטט, פועטנס פו מוטוט עס

> Nota: Si el ancho de banda del canal del punto de acceso está ajustado e. a 50 MHz y su dispositivo a 20 MHz, el dispositivo no detectará ese punto de acceso y deberá cambiar el ancho de banda del canal en el dispositivo.

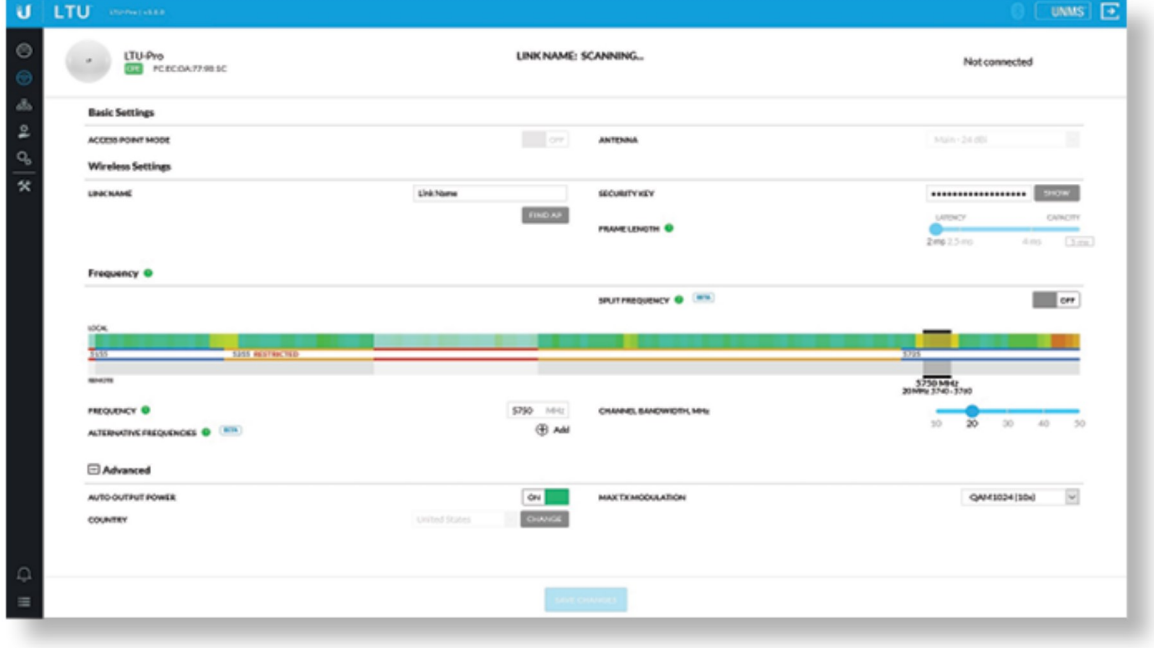

- 3. Haga clic en Find AP (Encontrar punto de acceso).
- 4. El dispositivo buscará puntos de acceso cercanos. Haga clic en Select (Seleccionar) en el punto de acceso adecuado. Para volver a buscar, haga clic en Scan (Escanear).

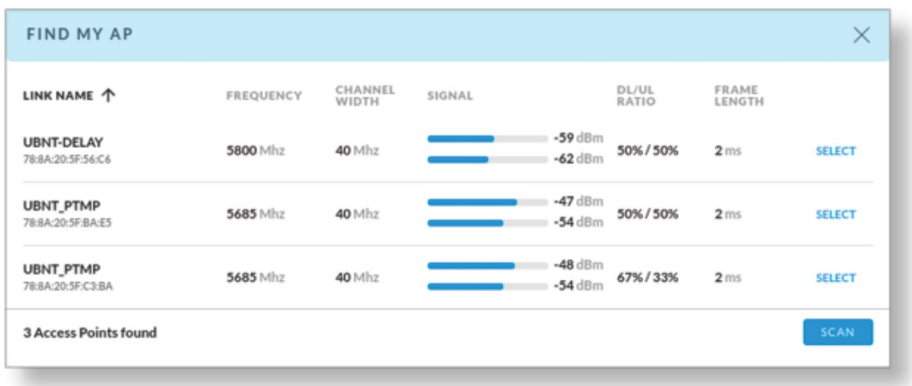

5. Siga las instrucciones que aparecen en pantalla.

### Responsabilidad de cumplimiento del instalador

Los dispositivos deben instalarse de manera profesional y es responsabilidad del

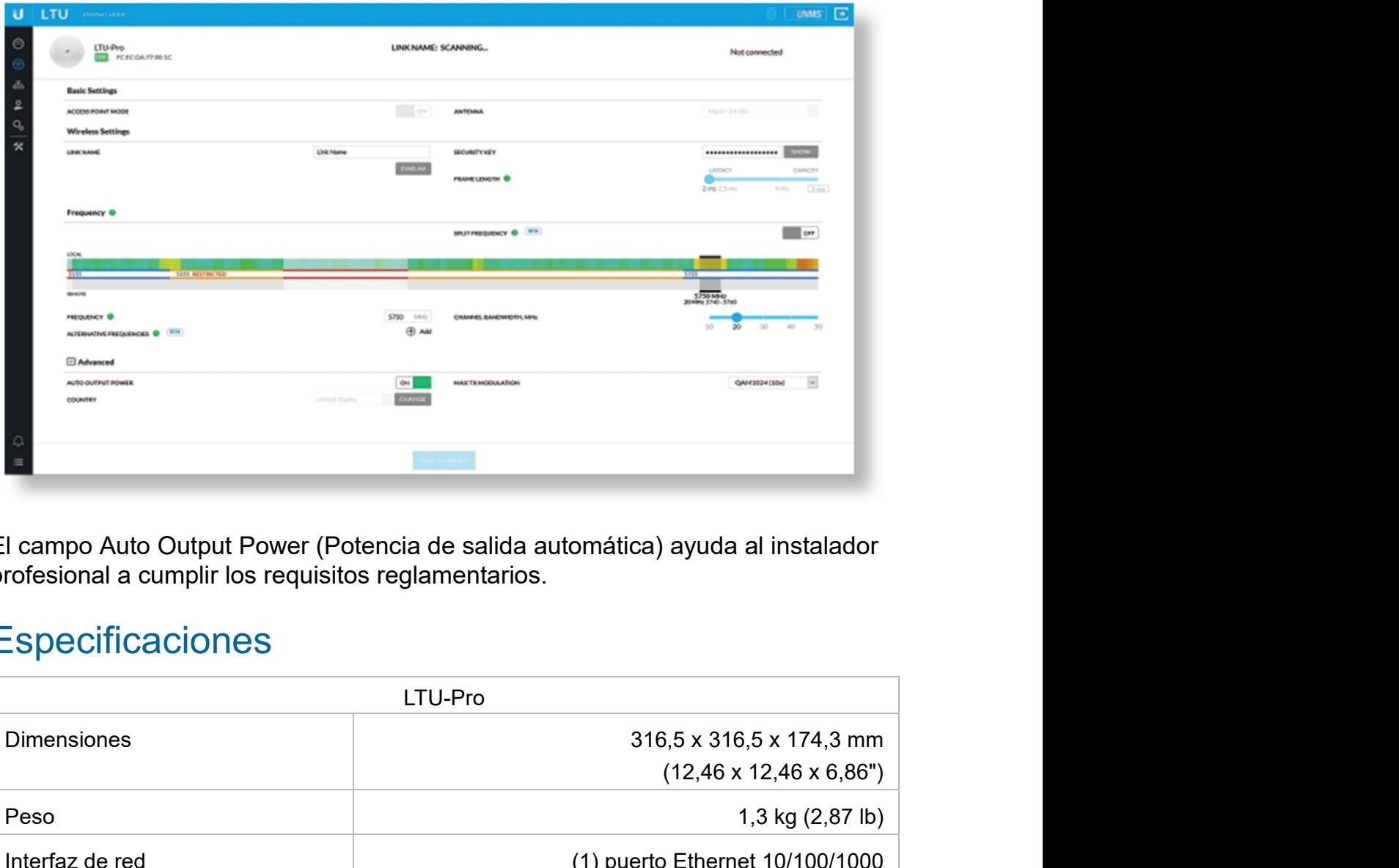

El campo Auto Output Power (Potencia de salida automática) ayuda al instalador profesional a cumplir los requisitos reglamentarios.

### **Especificaciones**

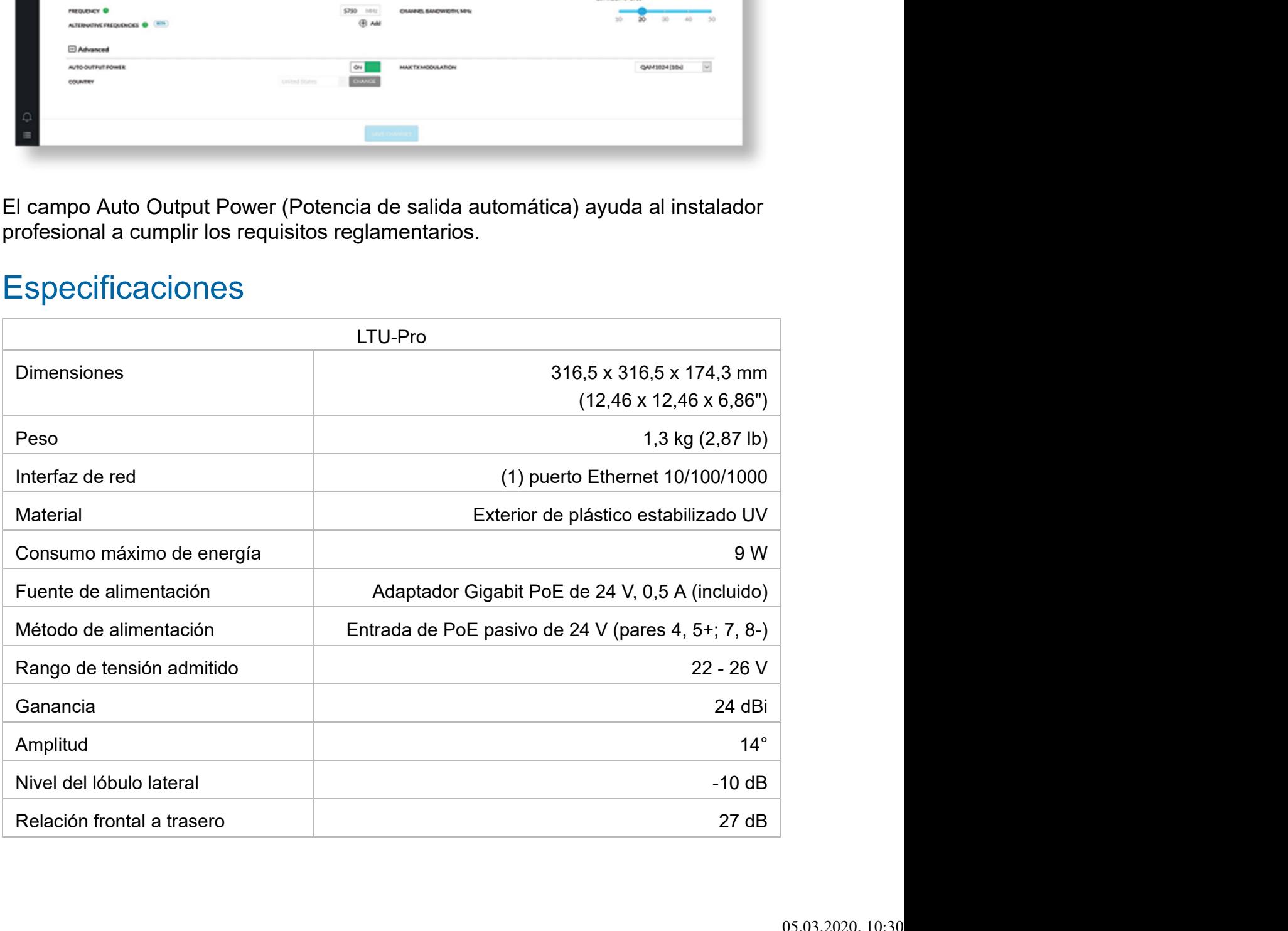

### Guía de inicio rápido de LTU-Pro

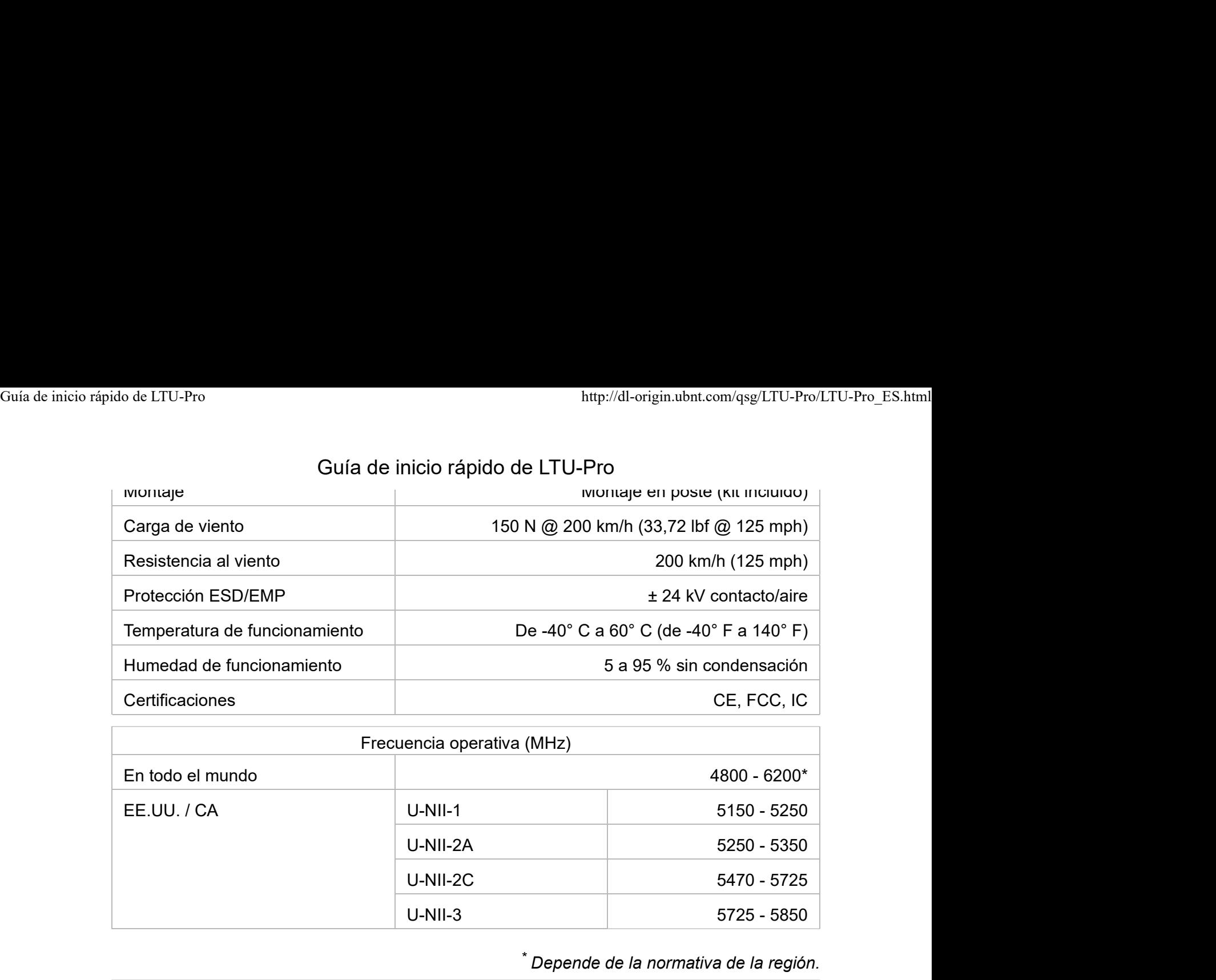

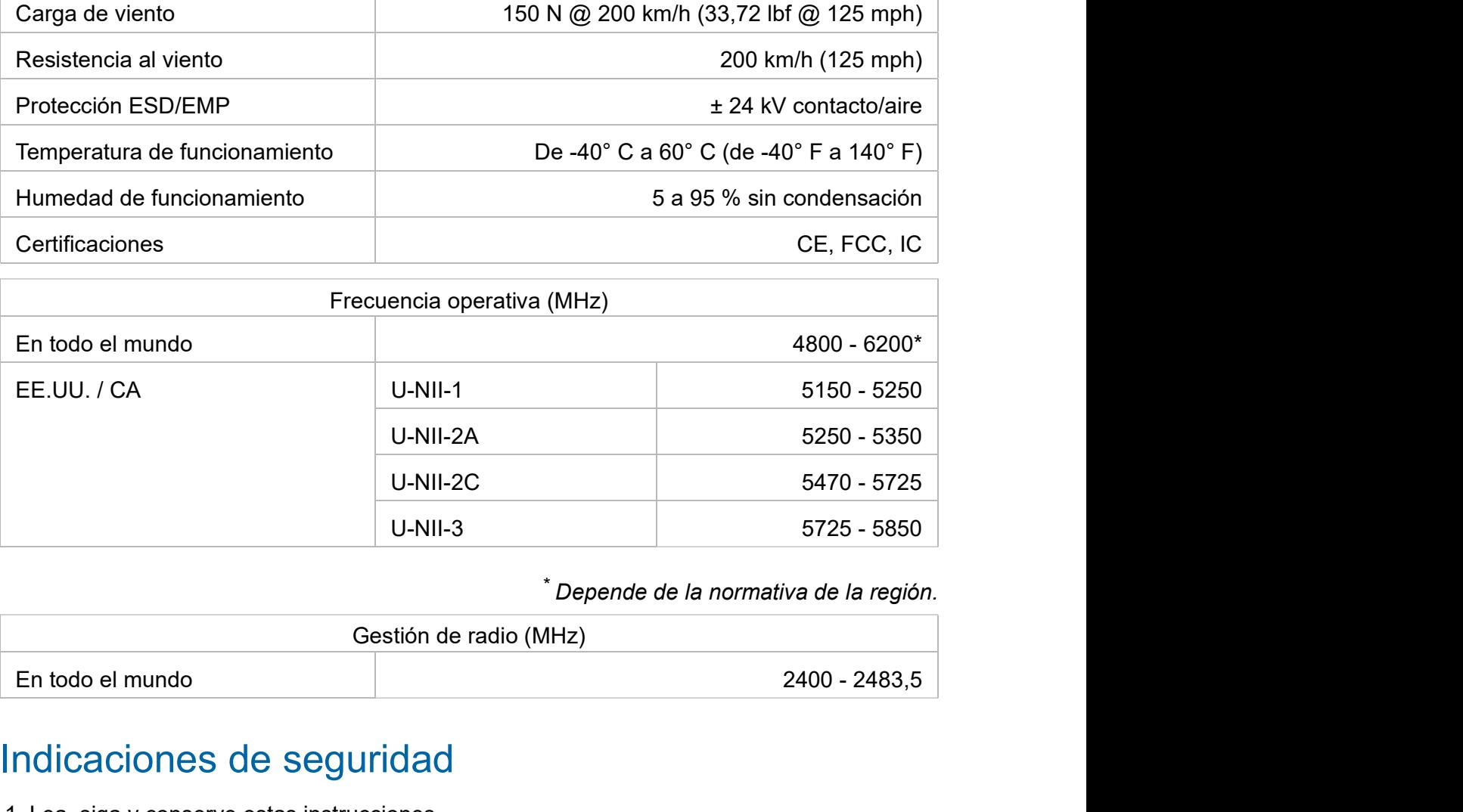

\* Depende de la normativa de la región.

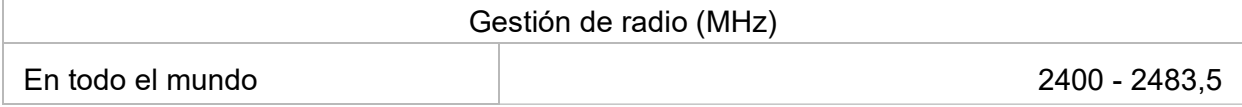

### Indicaciones de seguridad

- 1. Lea, siga y conserve estas instrucciones.
- 2. Preste atención a todas las advertencias.
- 3. Utilice exclusivamente los dispositivos o accesorios indicados por el fabricante.

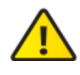

ADVERTENCIA: No utilice este producto en un lugar en el que pueda quedar sumergido en agua.

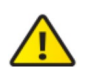

ADVERTENCIA: Evite utilizar este producto durante una tormenta eléctrica. Existe la remota posibilidad de se produzca una descarga eléctrica causada por los rayos.

### Información de seguridad eléctrica

- 1. Es obligatorio cumplir los requisitos de corriente, frecuencia y voltaje indicados en la etiqueta del fabricante. La conexión a una fuente de alimentación diferente a las especificadas puede ocasionar un funcionamiento incorrecto, daños en el equipo o riesgo de incendio si no se respetan las limitaciones.
- 2. Este equipo no contiene piezas que un operador pueda reparar. Solo un técnico de

### 3. Este equipo se suministra con un cable de alimentación desmontable que dispone de un Guía de inicio rápido de LTU-Pro Guía de inicio rápido de LTU-Pro<br>Guía de inicio rápido de LTU-Pro<br>Cuía de inicio rápido de LTU-Pro

cable de tierra de seguridad integral diseñado para conectarse a una toma de tierra de seguridad.

- a. No sustituya el cable de alimentación por otro distinto al tipo aprobado proporcionado. Nunca utilice un enchufe adaptador para conectar a una salida de dos cables, ya que se detendrá la continuidad del cable de tierra.
- b. El equipo requiere el uso del cable de tierra como parte de la certificación de seguridad. La modificación o el uso indebido puede ocasionar un riesgo de descarga, lo cual podría provocar lesiones graves o la muerte.
- c. Si tiene alguna duda acerca de la instalación, póngase en contacto con un electricista cualificado o con el fabricante antes de conectar el equipo.
- d. El adaptador de CA indicado proporciona una puesta a tierra de seguridad. Para la instalación en un edificio deberá proporcionarse una protección de reserva contra cortocircuitos adecuada.
- e. Debe instalarse una conexión protectora de acuerdo con las normas y reglamentos nacionales de cableado.

### Garantía limitada

### ui.com/support/warranty

La garantía limitada requiere recurrir al arbitraje para resolver conflictos caso por caso y, cuando proceda, especificar arbitraje en lugar de juicios con jurado o demandas colectivas.

### **Cumplimiento**

### **FCC**

Los cambios o modificaciones no aprobados expresamente por la parte responsable del cumplimiento podrían anular la autoridad del usuario para hacer funcionar el equipo.

Este dispositivo cumple con la parte 15 de las normas de la FCC. El funcionamiento está sujeto a las dos condiciones siguientes.

- 1. Este dispositivo no puede causar interferencias perjudiciales.
- 2. Este dispositivo debe aceptar cualquier interferencia recibida, incluidas las interferencias que puedan provocar un funcionamiento no deseado.

Este equipo se ha probado y cumple con los límites establecidos para un dispositivo digital de clase A, en virtud con la parte 15 de las normas de la FCC. Estos límites están diseñados para proporcionar una protección aceptable contra interferencias perjudiciales cuando el equipo se utiliza en un entorno comercial. Este equipo genera, utiliza y puede irradiar energía de radiofrecuencia y, si no se instala y utiliza de acuerdo con el manual de instrucciones, puede provocar interferencias dañinas en comunicaciones de radio. Las operaciones de este equipo en un área residencial puede provocar interferencias perjudiciales, en cuyo caso se requerirá al usuario que corrija la interferencia por cuenta propia.

La FCC ha aprobado este transmisor de radio.

### CAN ICES-3(A)/NMB-3(A)

Este dispositivo cumple con los estándares RSS exentos de licencia de ISED Canadá. El funcionamiento está sujeto a las dos condiciones siguientes:

- 1. Este dispositivo no puede causar interferencias.
- 2. Este dispositivo debe aceptar cualquier interferencia, incluidas las interferencias que puedan provocar un funcionamiento no deseado del dispositivo.

Los ISED Canadá han aprobado este transmisor de radio.

El dispositivo para el funcionamiento en la banda 5150-5250 MHz está destinado únicamente a su uso en interiores para reducir la posibilidad de interferencia perjudicial a los sistemas móviles por satélite cocanal.

### NOTA IMPORTANTE

### Declaración de exposición a la radiación:

- Este equipo cumple con los límites de exposición a la radiación establecidos para un entorno no controlado.
- Este equipo se debe instalar y utilizar con una distancia mínima de 141 cm entre el radiador y su cuerpo.
- Este transmisor no debe colocarse ni utilizarse junto con ninguna otra antena o transmisor.

### Australia y Nueva Zelanda

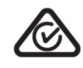

Advertencia: Este equipo es compatible con la Clase A de la norma CISPR 32. En un entorno residencial, este equipo puede causar interferencias de radio.

### Brasil

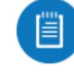

Nota: Este equipamento não tem direito à proteção contra interferência prejudicial e não pode causar interferência em sistemas devidamente autorizados.

### Marcado CE

El marcado CE de este producto indica que el producto cumple con todas las directivas aplicables.

 $\epsilon$ 

Guía de inicio rápido de LTU-Pro

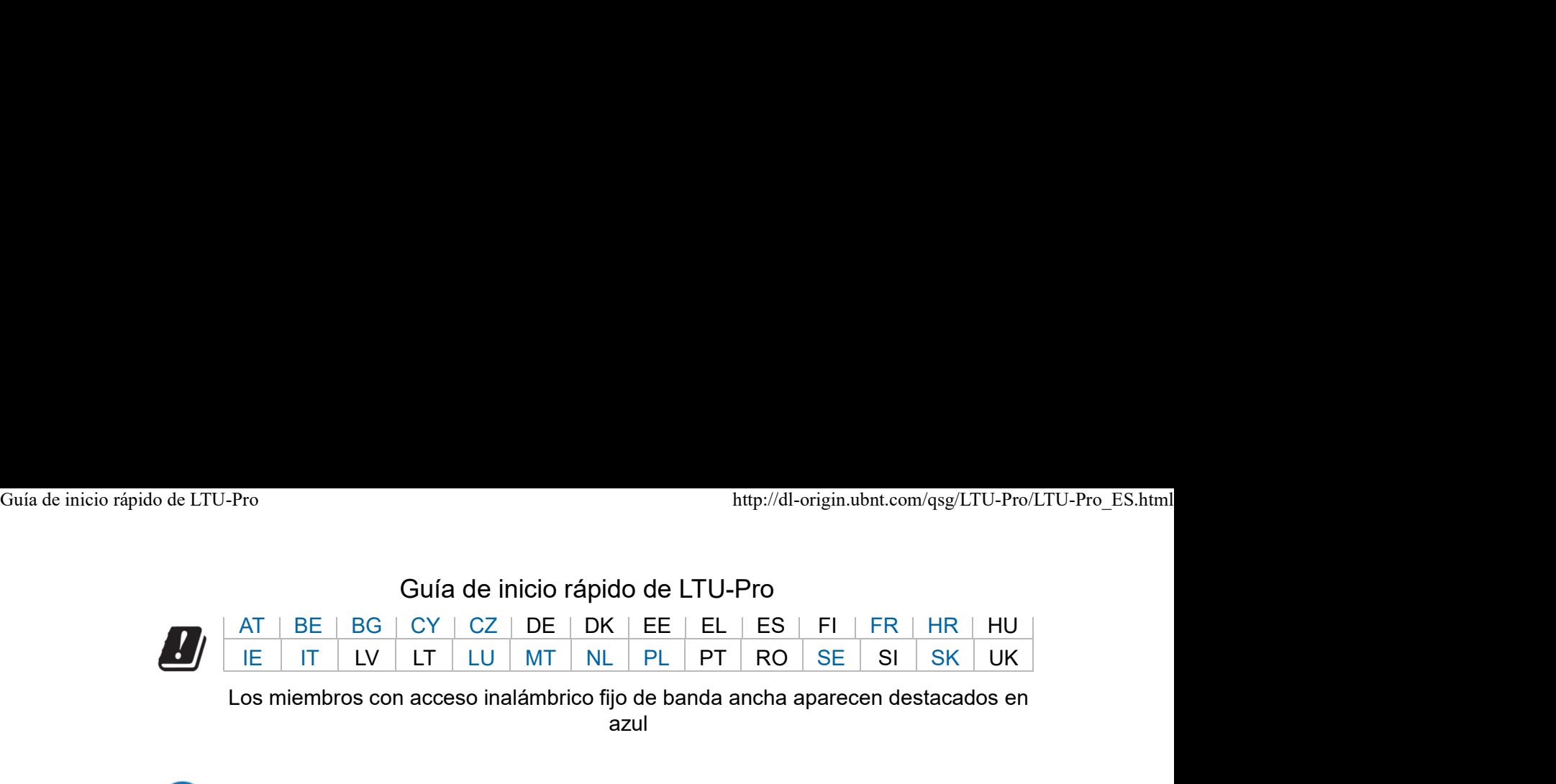

Los miembros con acceso inalámbrico fijo de banda ancha aparecen destacados en azul

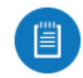

Nota: Este dispositivo cumple con el límite de potencia de transmisión máximo según las regulaciones de ETSI.

Lo siguiente se aplicará a los productos que funcionan en un rango de frecuencia de 5 GHz:

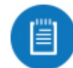

Nota: Este dispositivo solo es apto para uso en interiores al funcionar en un rango de frecuencia de 5150 - 5350 MHz en todos los estados miembros.

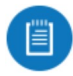

Nota: Todos los países indicados pueden operar a 30 dBm. Los estados miembros con acceso inalámbrico fijo de banda ancha pueden operar a 36 dBm.

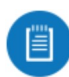

Nota: Se prohíbe el funcionamiento en la banda de frecuencia de 5,8 GHz en los estados miembros con acceso inalámbrico fijo de banda ancha. El resto de países enumerados puede utilizar la banda de frecuencia de 5,8 GHz.

Declaración de cumplimiento WEEE

Declaración de conformidad

### Recursos en línea

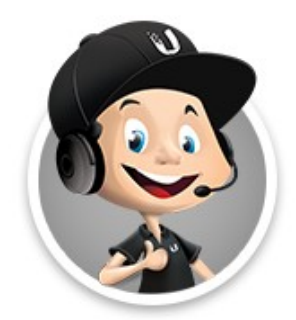

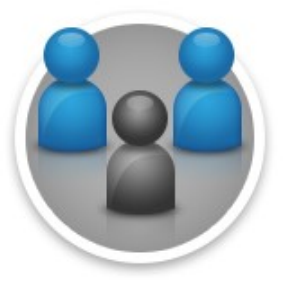

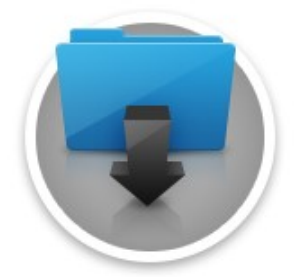

© 2020 Ubiquiti Inc. Todos los derechos reservados.